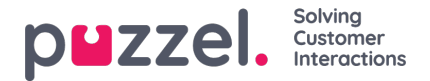

## **Lägga till en Facebook -källa**

Om du vill lägga till en **Facebook -källa för** sociala medier klickar du bara på knappen Lägg till Facebook -sida. Detta utlöser följande prompt:

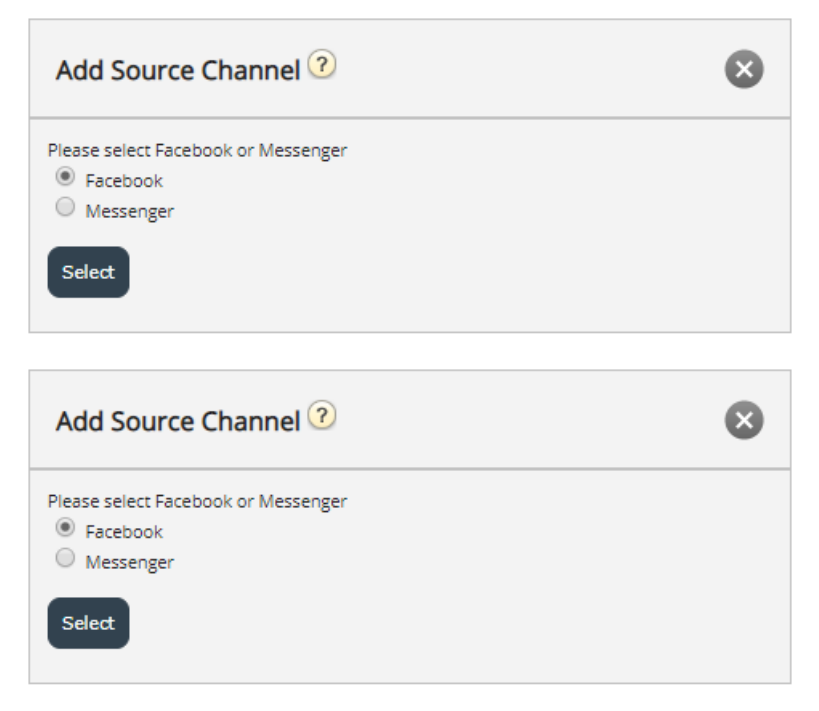

Här kan man välja mellan följande alternativ:

- 1. **Facebook** detta kommer att lägga till en källa, som pekar på en Facebook -sida, som bara hämtar offentliga meddelanden
- 2. **Messenger** detta kommer att lägga till en källa, pekar på en Facebook privat meddelande kanal

## **Lägga till en offentlig Facebook -källa**

Oavsett vilken av de två källorna du väljer att lägga till, måste du autentisera mot kontot som äger messenger- eller Facebook -sidan. Det här steget ser ut så här:

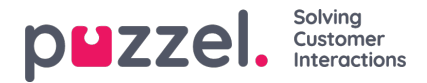

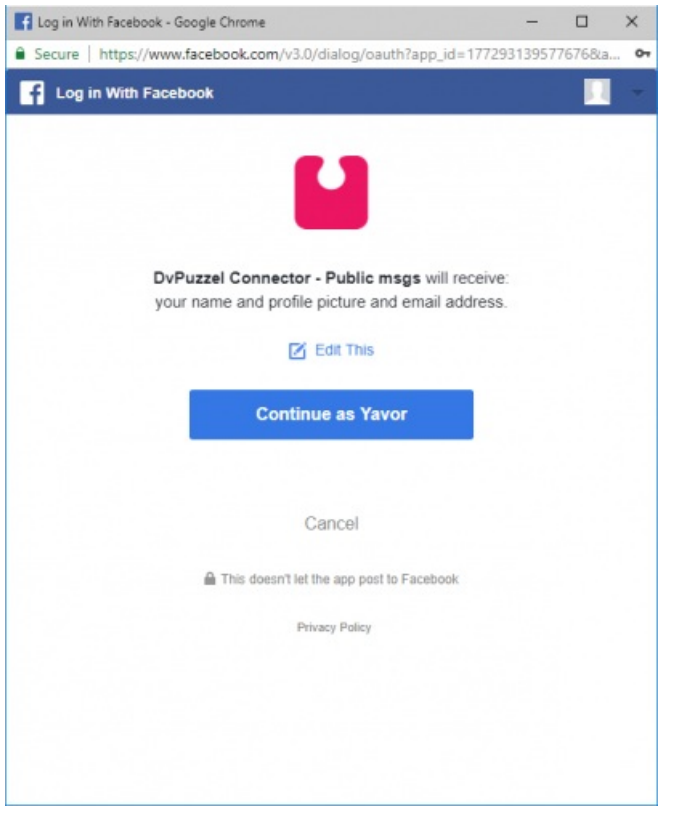

När Facebook -kontot har godkänts kan man konfigurera källan och beskrivningen. För en**offentlig** sida måste man välja den exakta sidan som är kopplad till det här kontot:

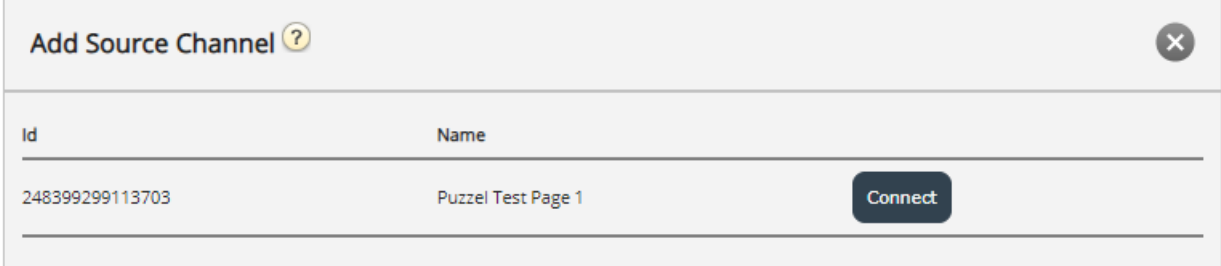

I exemplet ovan öppnas den sista uppsättningen alternativ för att konfigurera genom att**klicka på knappen Anslut:**

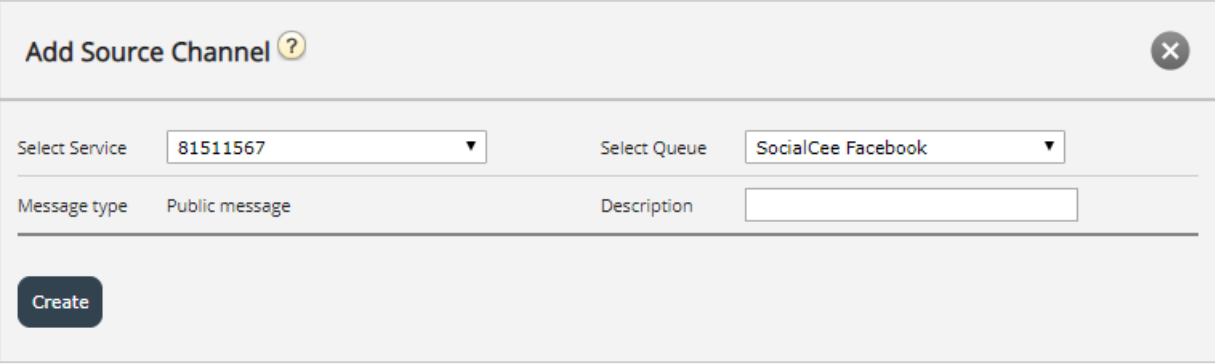

Detta representerar en uppsättning konfigurationsinställningar. Fälten som måste konfigureras är:

- 1. **Service** detta måste peka på åtkomstpunkten som är associerad med tjänsten
- 2. **Meddelandetyp** dikterar vilka typer av meddelanden som kan hämtas. Privat meddelande hämtar bara privata meddelanden och offentliga hämtar offentliga inlägg som är synliga för alla. Detta beror på kanalen som är vald Facebook -sida eller Facebook Messenger

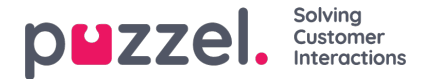

- 3. **Kö** -detta anger kön som ska användas för att kanalisera meddelanden till agentprogrammet
- 4. **Beskrivning i det** här fältet kan du ange en meningsfull beskrivning för källan.

För att slutföra konfigurationen klickar du bara på knappen**Skapa.** Detta lägger till källan i källistan så att den kan pausas, kopplas bort, tas bort eller ändras ytterligare.

## **Lägga till en privat Facebook -källa**

Det andra alternativet, när du lägger till en Facebook -källa, är att välja en privat meddelandekanal - Messenger:

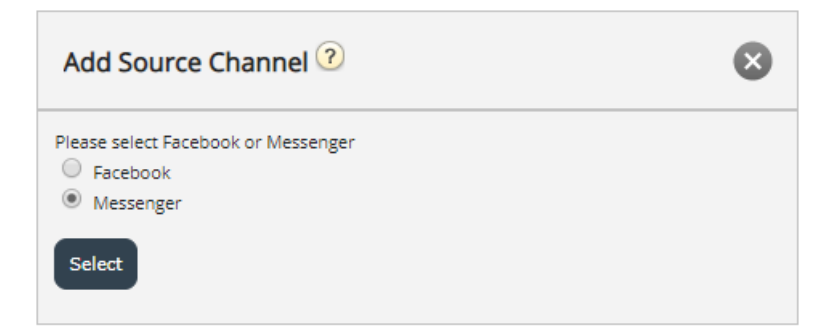

När auktoriseringsprocessen är klar uppmanas du att välja Facebook -sidan för vilken du kommer att hämta ett privat meddelande. Det här ser ut så här:

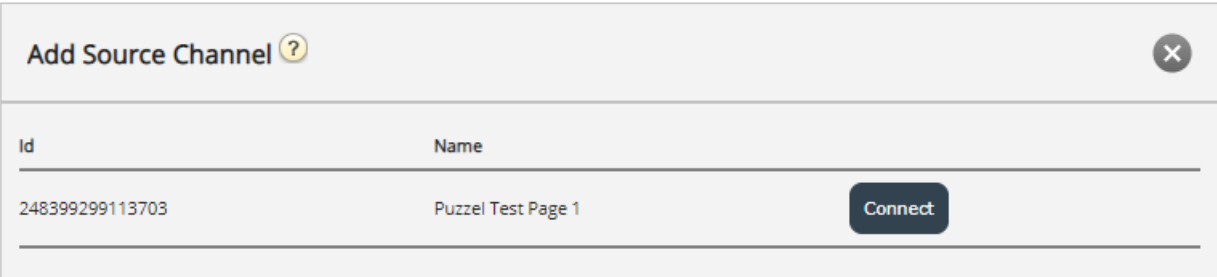

När du klickar på **Anslut** kan du konfigurera de sista fälten, som är desamma som för en offentlig källkanal:

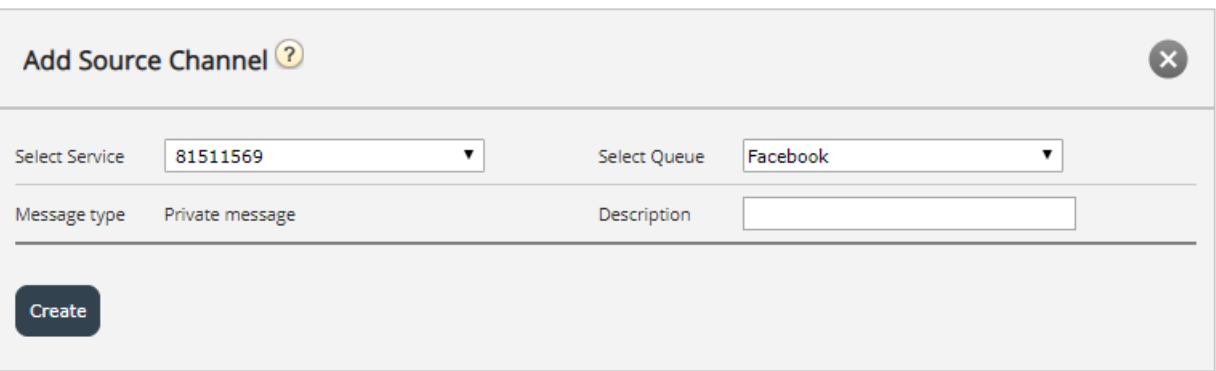

Eftersom detta redan är en privat meddelandekanal kan fältet Meddelandetyp inte ändras. Man kan fortsätta att välja en kö för källan och lägga till en motsvarande beskrivning.

När alla fält är konfigurerade kan du klicka på knappen Skapa, som slutför källändringen och lägger till den i listan över tillgängliga sociala mediekällor.